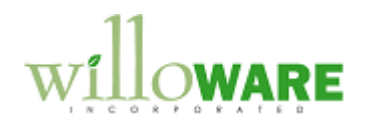

 **ACME Co.**

 **DS0052**

**Price Sheet Update Utility**

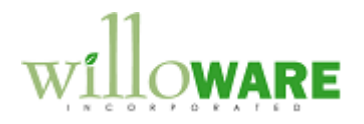

### <span id="page-1-0"></span>**Table of Contents** Toble of Contenter

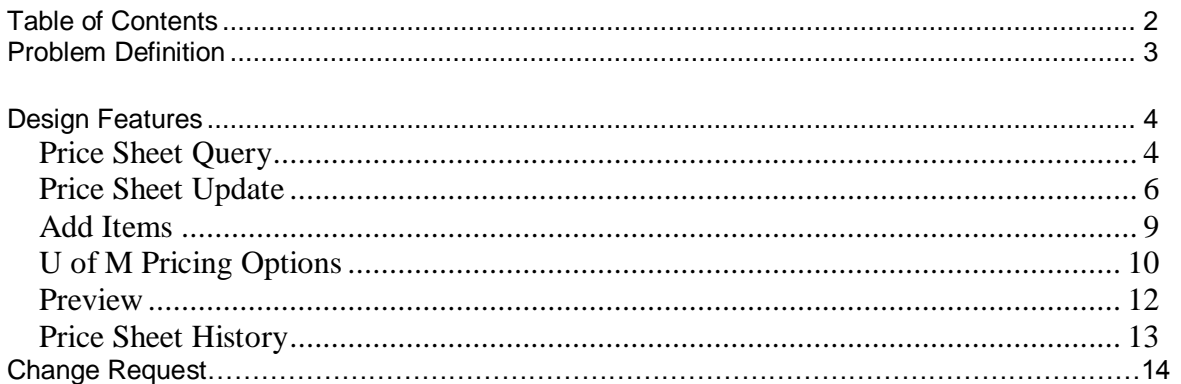

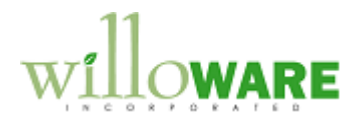

## <span id="page-2-0"></span>**Problem Definition**

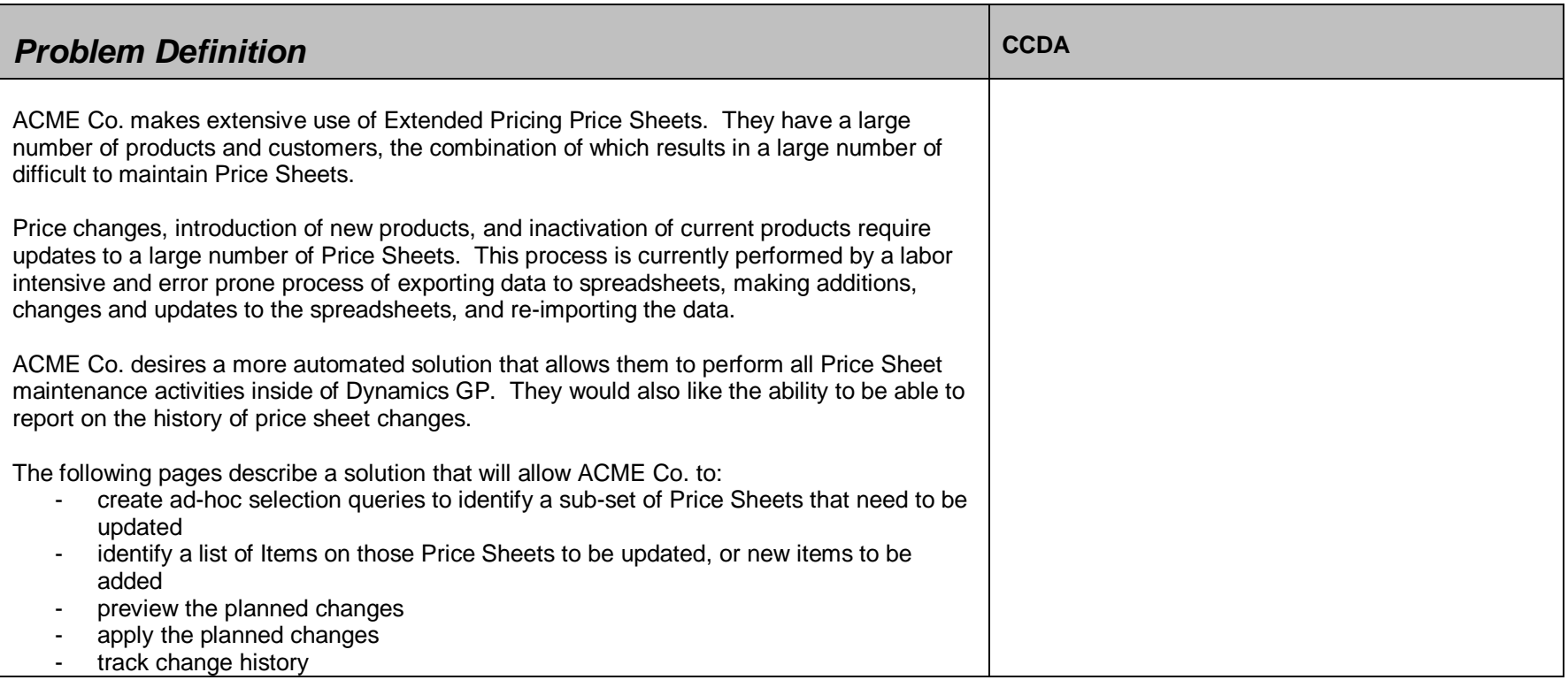

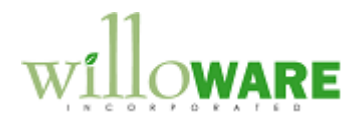

# <span id="page-3-0"></span>**Design Features**

<span id="page-3-1"></span>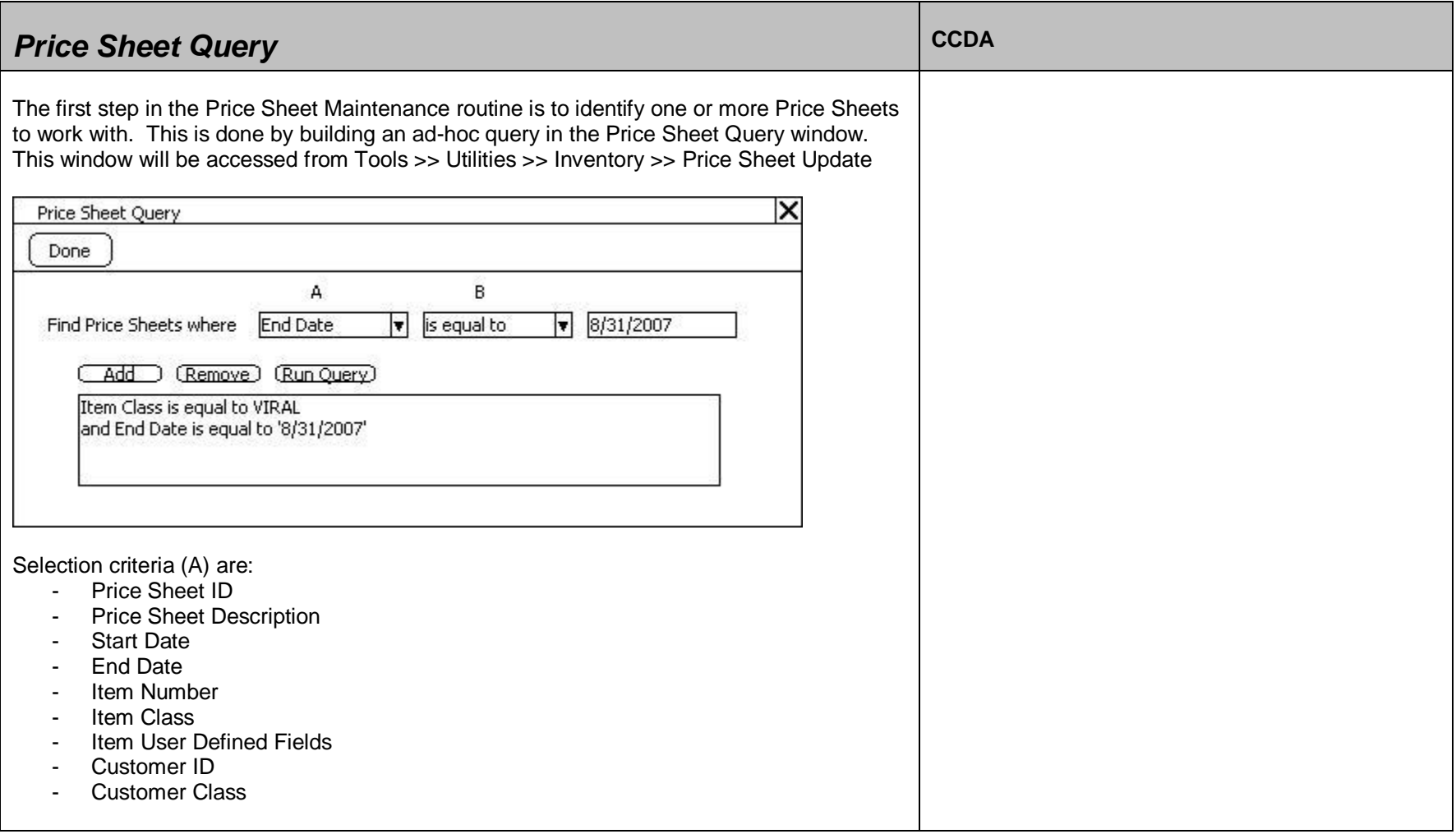

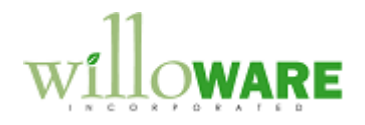

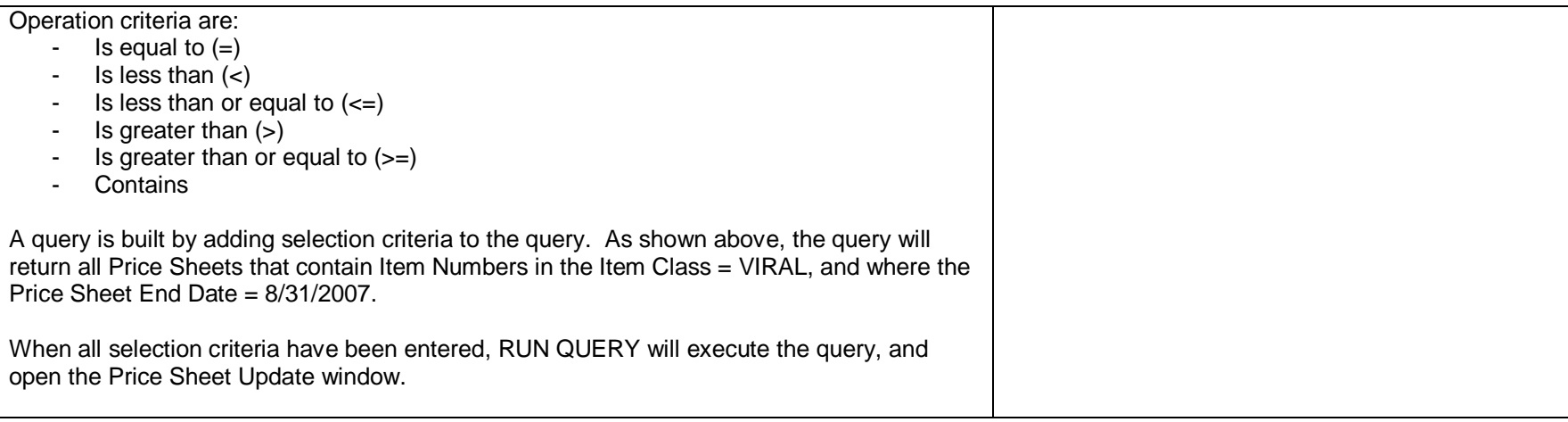

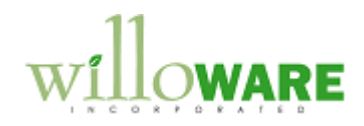

<span id="page-5-0"></span>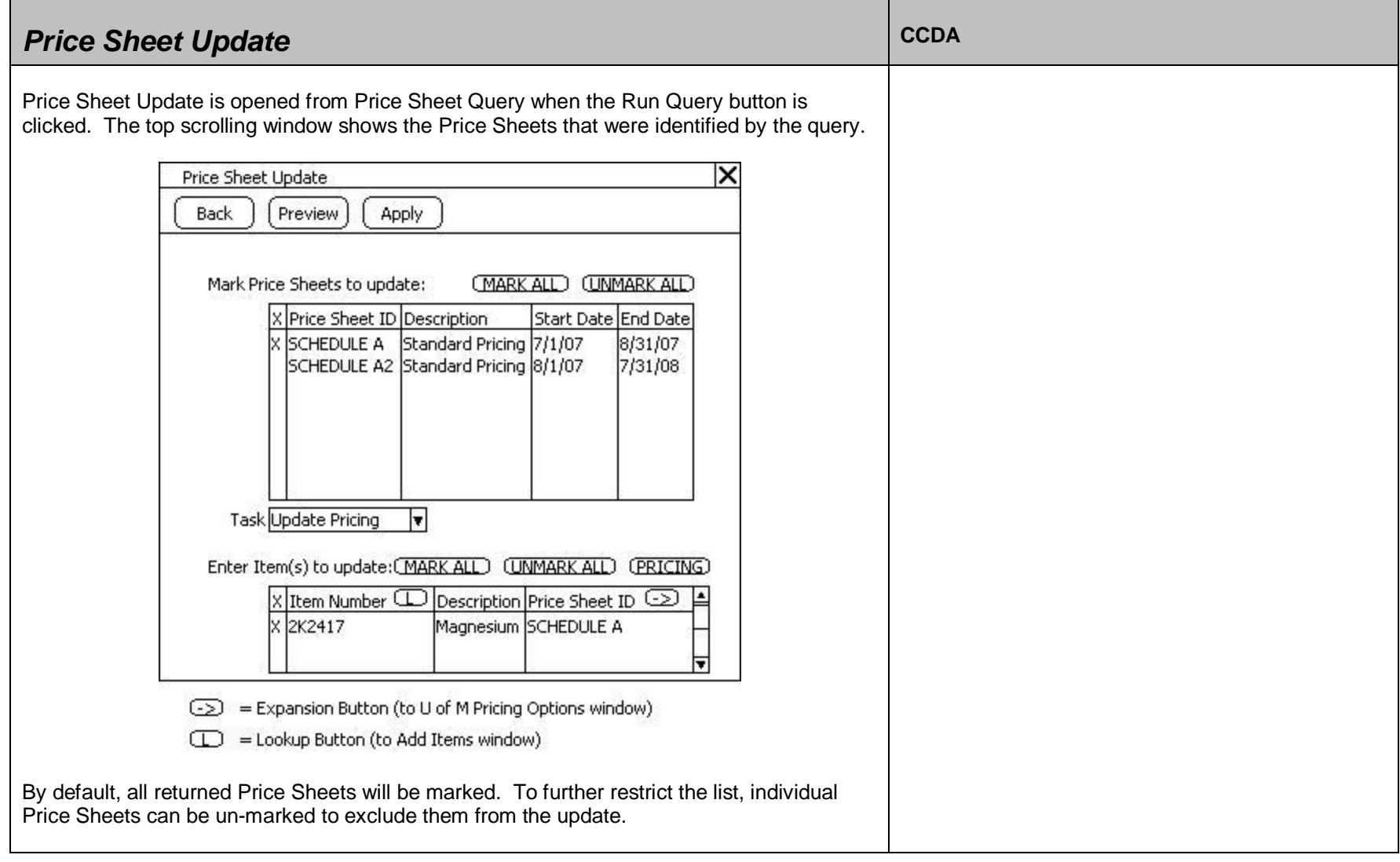

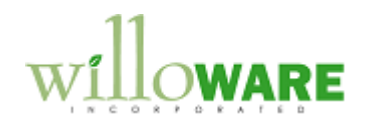

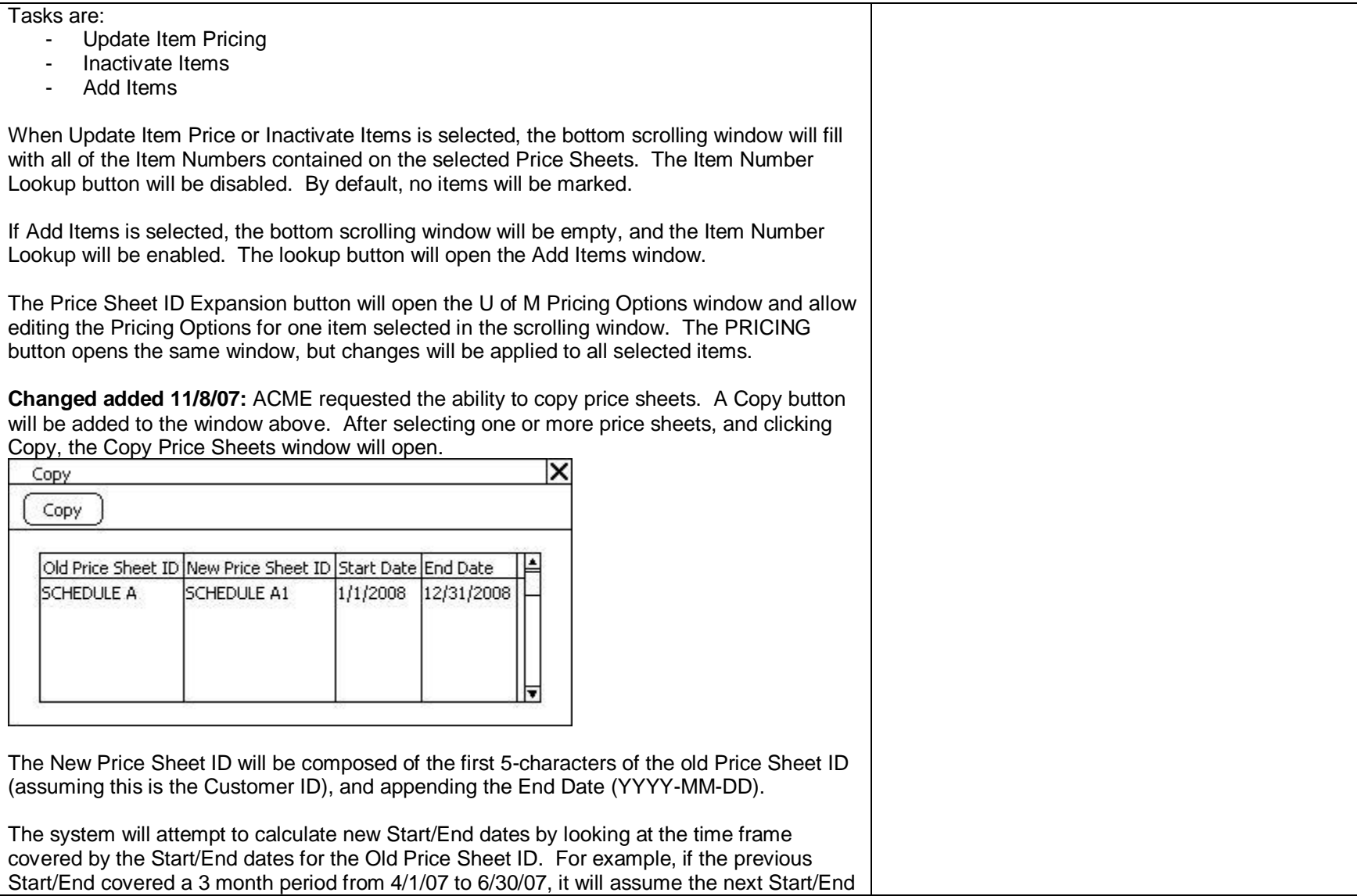

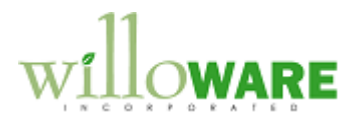

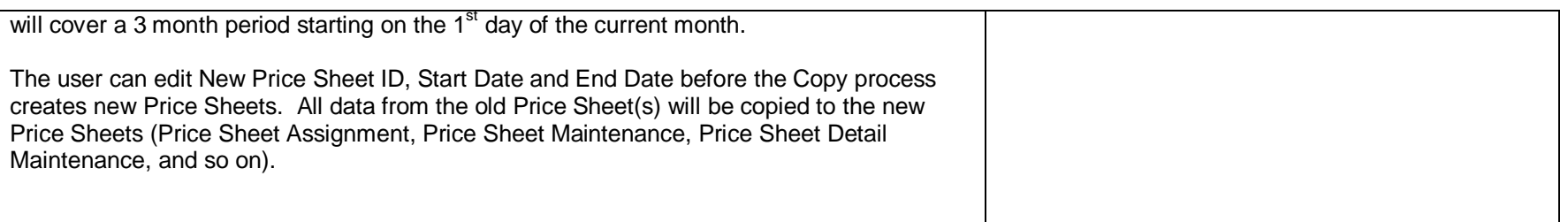

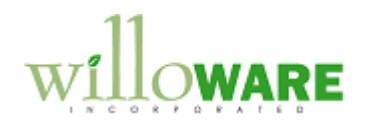

<span id="page-8-0"></span>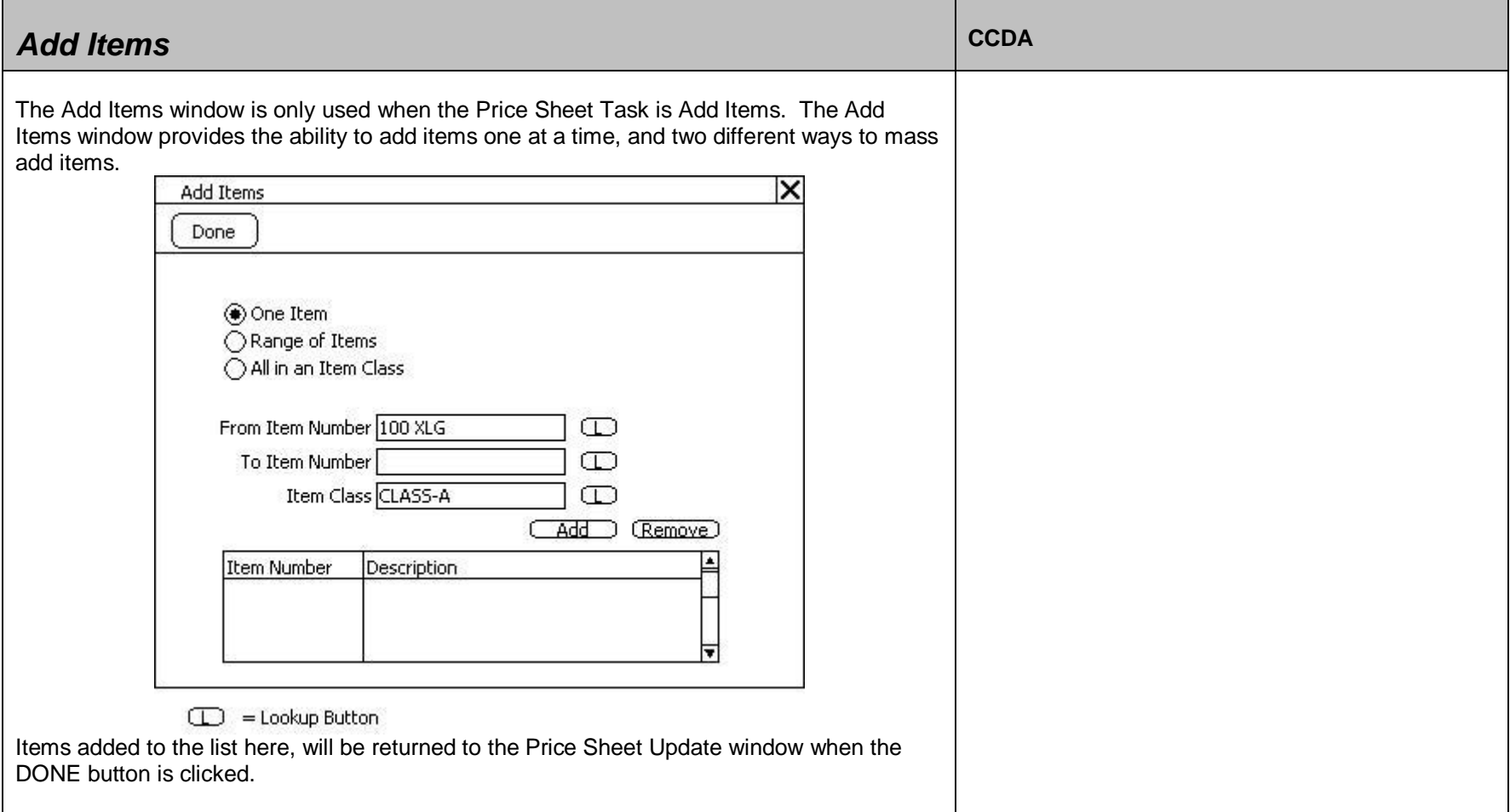

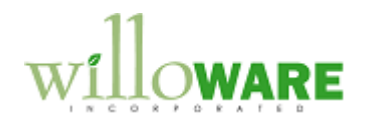

<span id="page-9-0"></span>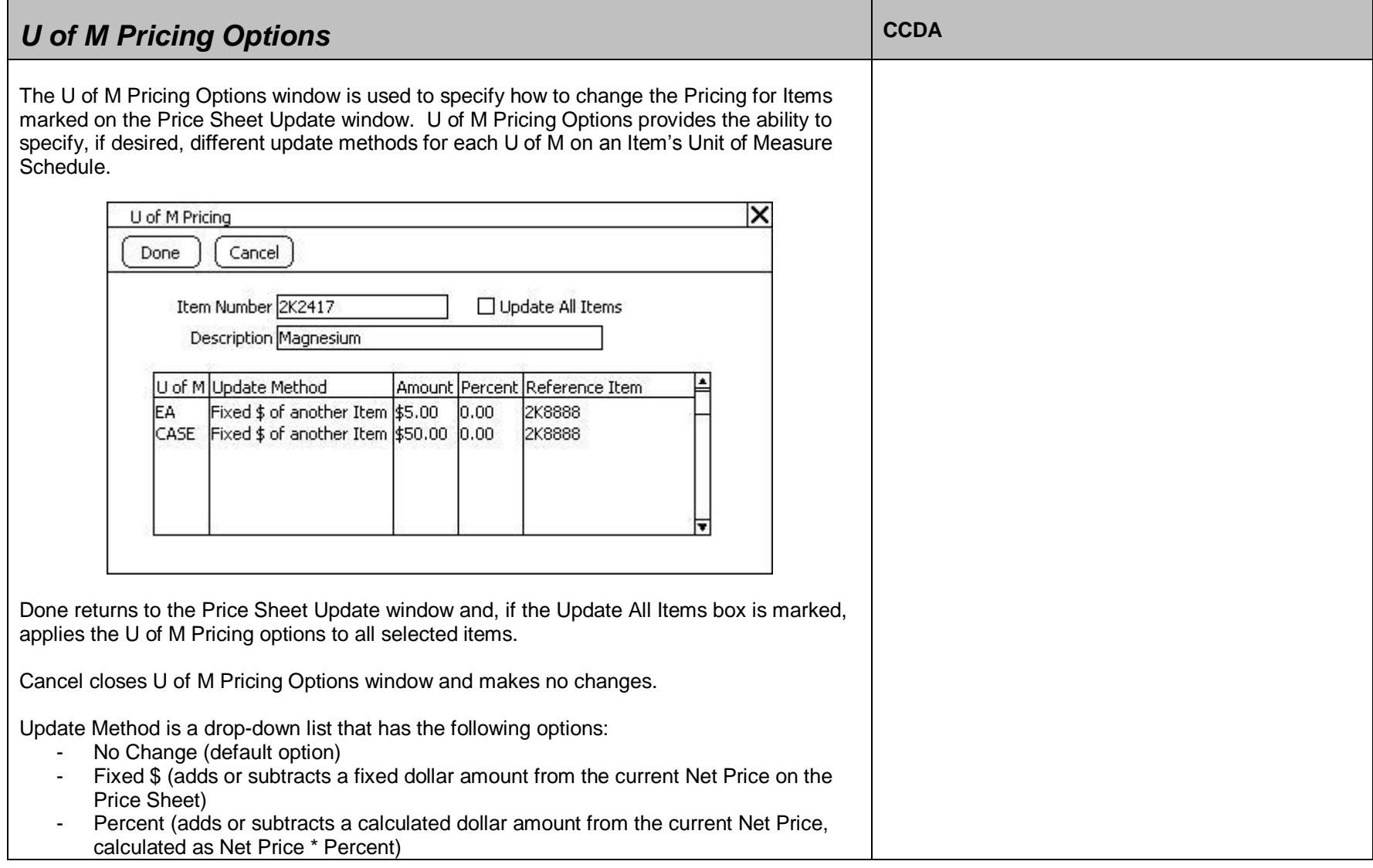

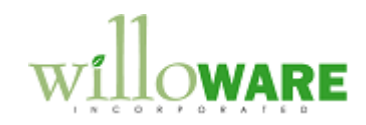

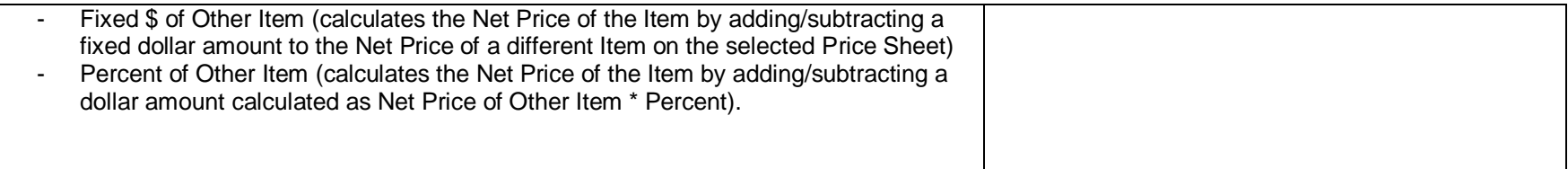

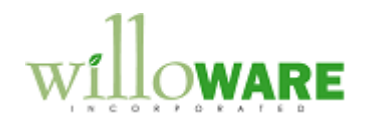

<span id="page-11-0"></span>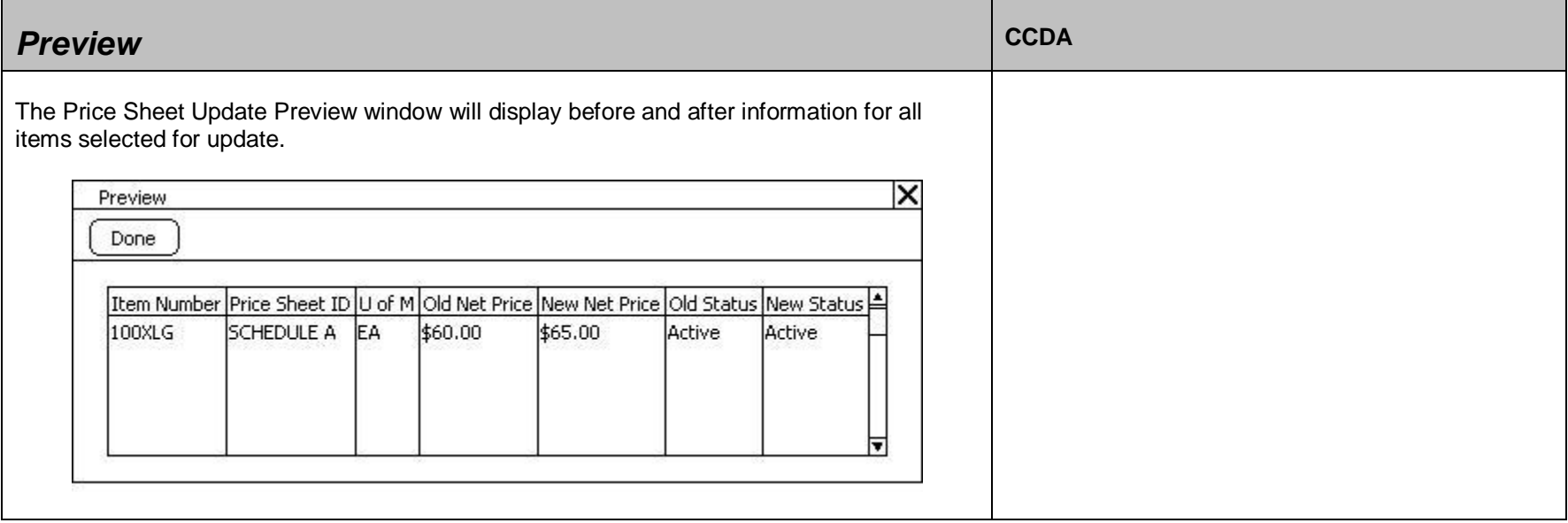

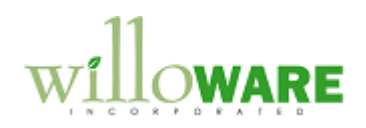

<span id="page-12-0"></span>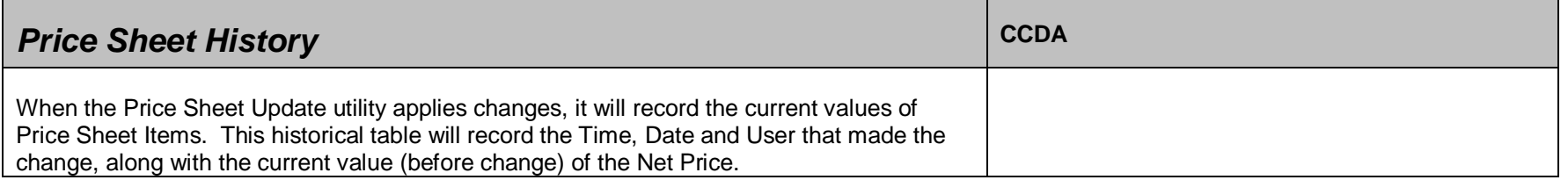

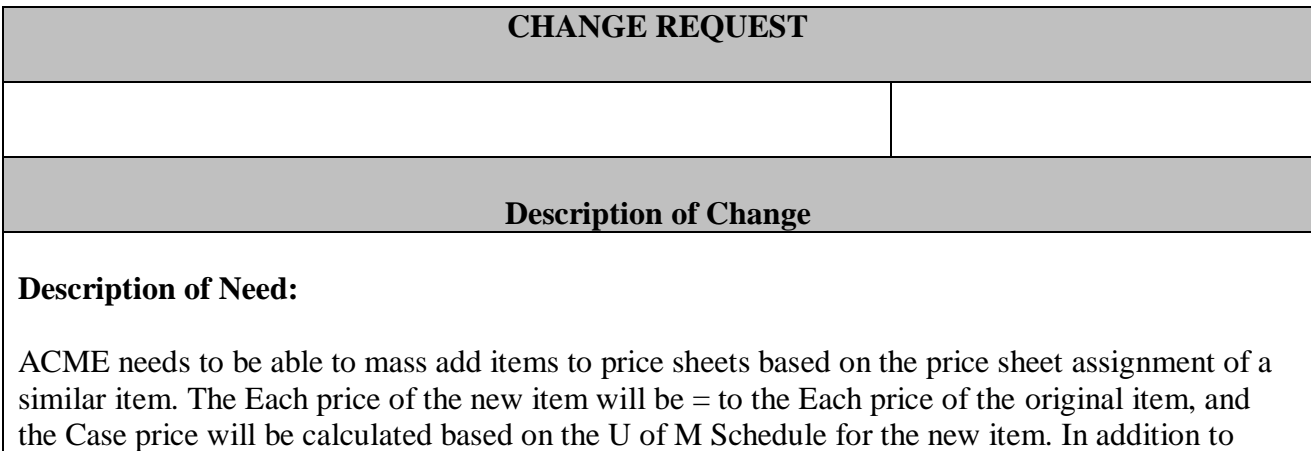

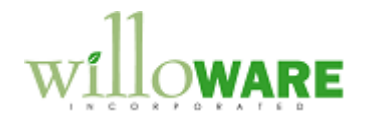

creating the new item, the original item should be inactivated at the same time.

ACME also needs the ability to be able to reactivate the items at a later date.

NOTE: This estimate does not include the commenting out of the changes addressed in V32 and V33.

### **Description of Solution:**

A new window will be added called Item-Price Sheet Mass Update. It will be accessed from Tools >> Utilities >> Inventory >> Item-Price Sheet Mass Update.

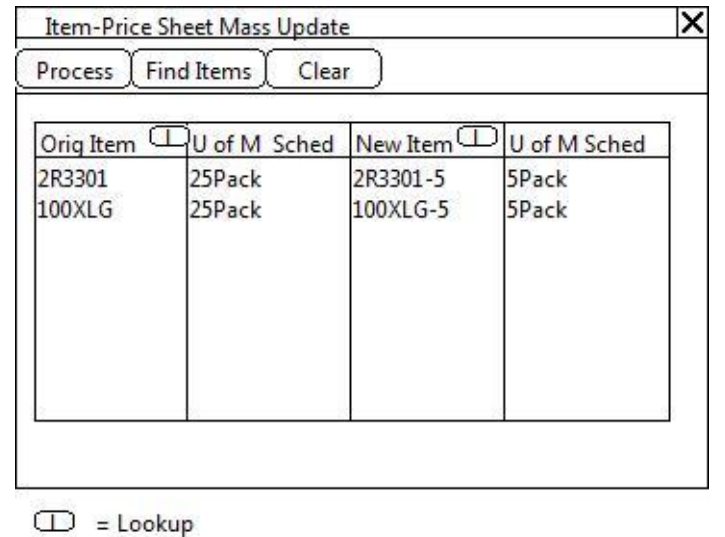

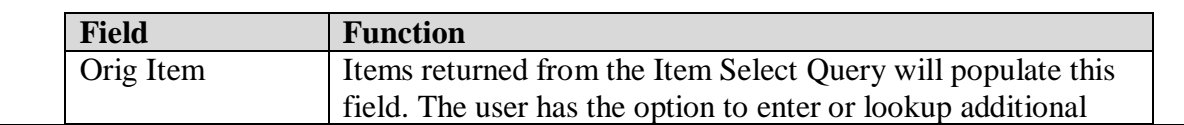

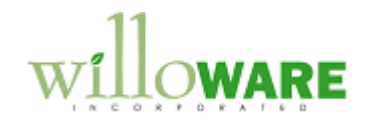

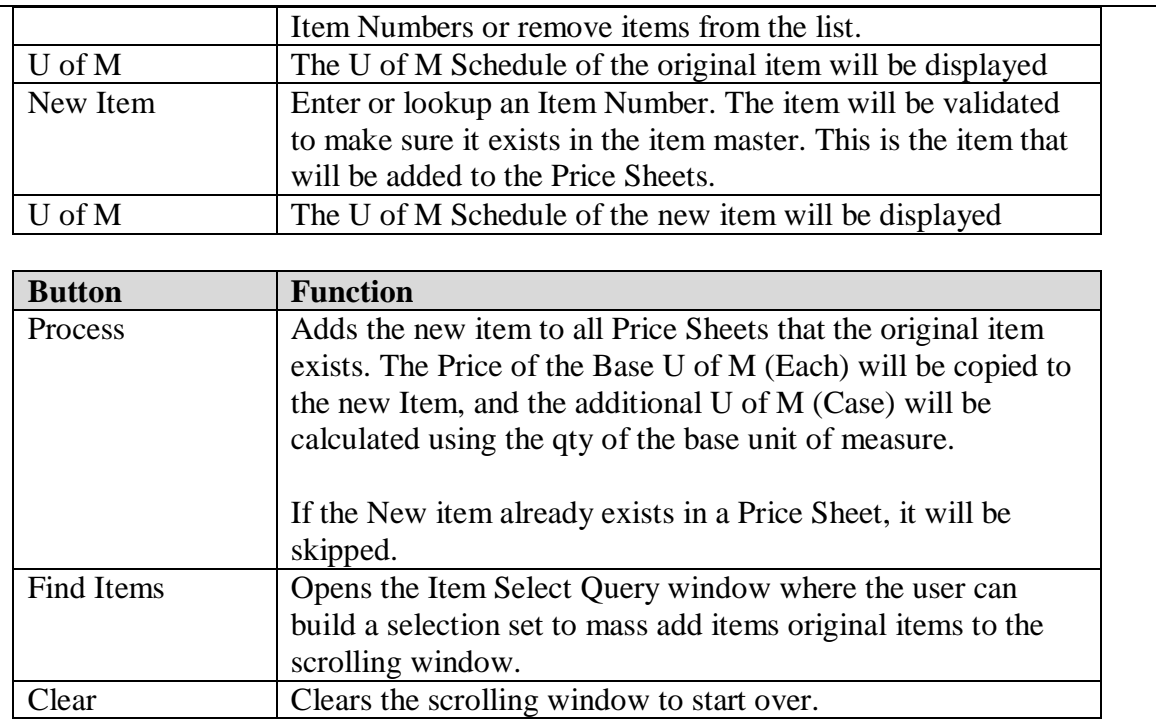

ACME will use this window to link new item numbers to source item numbers. When they are ready to process, the new item will be added to ALL price sheets that already have the original item. The Each price of the new item will be  $=$  to the Each price of the original item, and the Case price will be calculated based on the U of M Schedule for the new item.

For example:

An existing Item number of 2R3301 has a U of M Schedule of 25Pack and it exists on 3 Price Sheets as follows: PriceSheet 111 Each = \$1 and Case = \$25

PriceSheet 222 Each = \$2 and Case = \$50 PriceSheet 333 Each = \$3 and Case = \$75

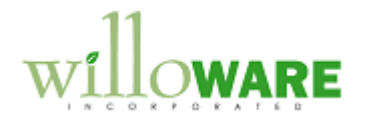

ACME will create a new item number 2R3301-5 which has a U of M Schedule of 5Pack. When Process is clicked it will add the new item of 2R3301-5 as follows based on original item as shown below. PriceSheet 111 Each =  $$1$  and Case =  $$5$ PriceSheet 222 Each = \$2 and Case = \$10 PriceSheet 333 Each = \$3 and Case = \$15

#### *Activating Items*

A new Task will be added to the Price Sheet Update window called Activate Items. This task is used to activate inactive items on the selected Price Sheets.

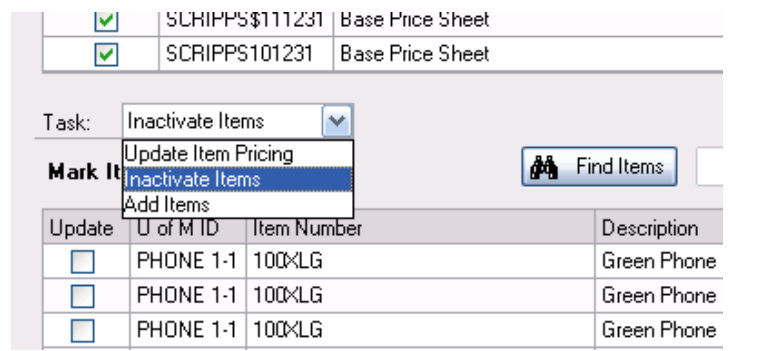

After selecting this Task, select Find Items button to open the Item Select Query and choose the item(s) to activate.

Click Add To Batch when the list is compiled and process the list as the other Tasks are processed.

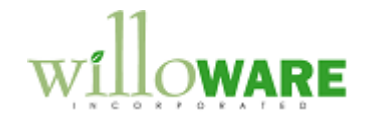